**- Übung 11 –**

# **Übungsziel:**

- Kennenlernen der Möglichkeiten zur Erstellung thematischer Karten / Layout-Funktionalitäten
- Erstellung von Raum-Zeit-Visualisierungen

## **1. Aufgabe: Erstellung einer maßstabgerechten Karte**

Erstellen Sie eine topographische Karte von Rheinland-Pfalz und dem Saarland. Dabei sollen Titel, Legende, Maßstabsleiste, N-Pfeil, Koordinatenangaben am Kartenrahmen, eine Minimap, Autorenangaben etc. in der Rahmenkarte enthalten sein. Die Daten können sie den bekannten Quellen entnehmen.

Zudem soll der Karteninhalt in der Printversion im Maßstab 1:250.000 vorliegen (als pdf-Datei). Sie müssen hierzu auch die Größen der Zeichnungsfläche anpassen (Layout-Funktionalitäten).

### **2. Aufgabe: Kartendarstellung mit extrudierten Geometrien**

Extrusion bezeichnet in der Geometrie eine Dimensionserhöhung eines Elementes durch Parallelverschiebung im Raum. Durch Extrusion beispielsweise einer Fläche erhält man einen Körper mit dem Querschnitt der Fläche.

Das Verfahren der Extrusion wird auch in der Geovisualisierung zunehmend eingesetzt, um die Ausprägung selektierter Attribute ansprechend zu visualisieren. Hierbei wird analog den Kartogrammen ein Attributwert einem geometrischen Objekt (z.B. Verwaltungsgrenze) zugeordnet. Die Ausprägung des Attributwertes wird dabei als Extrusionshöhe verwendet.

Erstellen sie nun eine Karte mit extrudierten Landkreisgeometrien unter Verwendung der Fallzahlen der Beispieldaten (Datensatz Landkreise im Ordner "UIS Beispieldaten Übung11") bzw. eigener Fallzahlen (Download z.B. RKI).

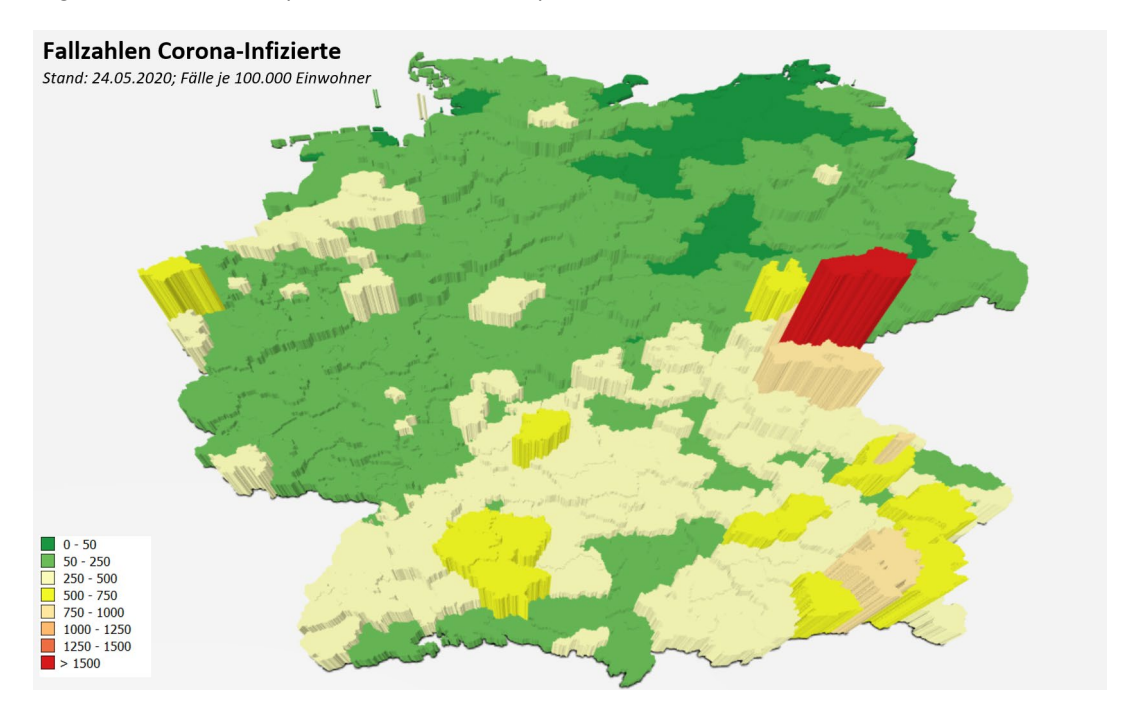

Durch die Verwendung von relativen Werten oder der Verwendung einer einheitlichen Bezugsgröße wie z.B. Fallzahl pro 100.000 Einwohner (Berechnungen in der Tabelle durchführen; Attribut BDichte=Bevölkerungsdichte/km2) kann die Darstellung u.a. etwas objektiver und überschaubarer werden. Bitte auch hier ein ansprechendes Kartenwerk für die Abgabe generieren.

Zur Durchführung dieser Aufgabe benötigen wir das Plugin Qgis2threejs (alternativ können sie das Ganze auch über den Menüpunkt 3D Mapview realsieren).

## **Aufgabe 3: Orts- und Gebietsdiagrammkarten**

In dieser Aufgabe wollen wir die Technik der Diagrammdarstellung innerhalb einer zugrundeliegenden Geometrie, z.B. der Bundesländer, kennen lernen. Erstellen sie unter Verwendung des Beispieldatensatzes "Bundesländer Corona" (Datensatz im Ordner "UIS Beispieldaten Übung11") eine Karte, in der die relevanten Fallzahlen als geeignete Diagramme in die Bundesländergeometrie eingezeichnet werden (Attribute: FälleGes, genesen, gestorben, nochKrank). Nachfolgend abgebildet sehen sie eine genesen, gestorben, nochKrank). Nachfolgend abgebildet sehen sie eine Darstellungsmöglichkeit. Experimentieren sie mit den Möglichkeiten der Variation der graphischen Attribute (z.B. Schriften, Liniendesign, Füllfarben, Diagramme, Positionierung etc:) welche das verwendete Softwaresystem bietet.

#### **Covid-19 Statistik Deutschland**

Stand: 11.05.2020

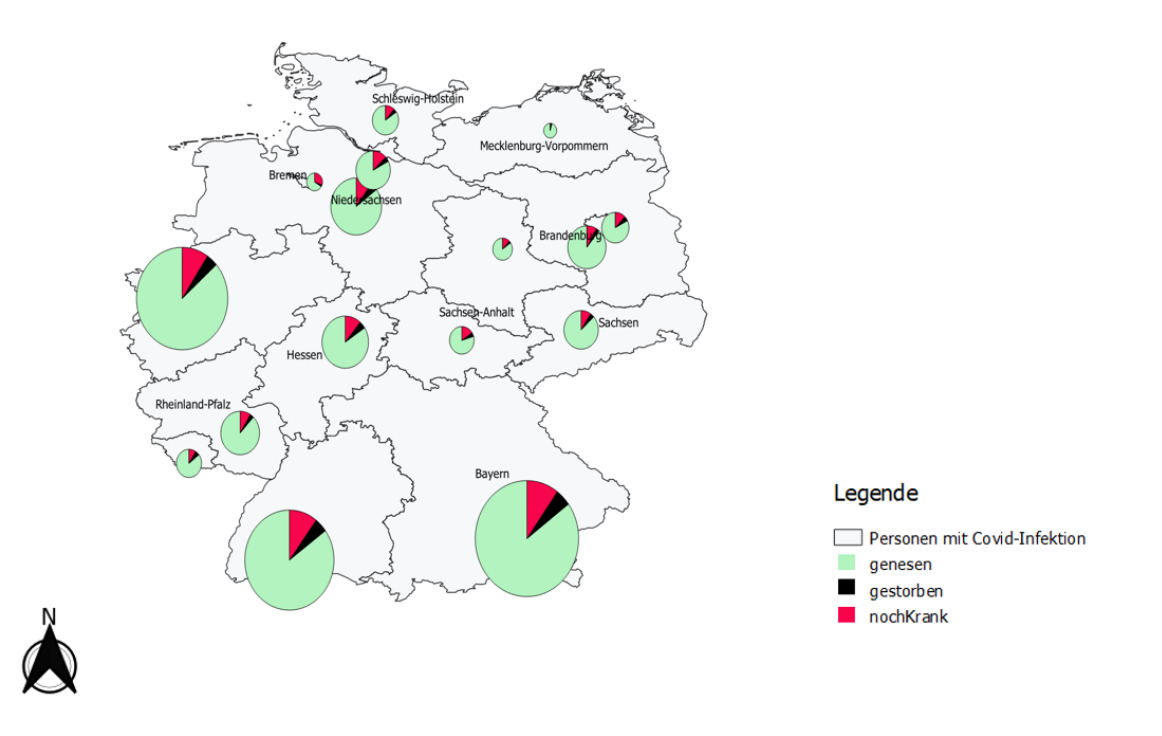

## **4. Aufgabe: Erstellung von Raum-Zeit-Animationen**

QGIS erlaubt ebenfalls die Erstellung von Raum-Zeit-Animationen. Zur Einführung in die Thematik arbeiten sie als Appetizer bitte folgendes Tutorial durch: http://www.ggistutorials.com/de/docs/3/animating\_time\_series.html

# **5. Aufgabe: Raum-Zeit Visualisierung Tunnelbau in der Schweiz**

Unter der nachfolgend gelisteten URL finden sie ein weiteres Beispiel für eine Raum-Zeit-Visualisierung: <https://www.giswelt.ch/raum-zeitliche-analyse/>

Es handelt sich hierbei um die Inbetriebnahme verschiedener Tunnelsysteme in der Schweiz durch die SBB. Analysieren sie vorab die Datenstruktur der Fachdaten (Tabelle). Erstellen sie nun eine ansprechende Basiskarte sowie eine entsprechende Animation. Speichern sie ihr Ergebnis als multiGIF-Datei ab.

## **6. Aufgabe: Klimatologische Raum-Zeit-Animationen mit dem Tool Panoply**

Das Tool Panoply ( <https://www.giss.nasa.gov/tools/panoply/> ) erlaubt die ansprechende Visualisierung von u.a. meteorologischen Daten in Raum und Zeit.

Erstellen sie nun eine Raum-Zeit-Animation eines meteorologischen Parameters nach ihrer Wahl (GRIB bzw. NetCDF-Dateien). Sie finden Beispieldaten z.B. unter dem NASA-Verzeichnis (z.B.<https://disc.gsfc.nasa.gov/> ) oder auch beim Atmospheric Monitoring Centre des Copernicus Programms [\(https://atmosphere.copernicus.eu/data\)](https://atmosphere.copernicus.eu/data) Laden sie ihr Ergebnis ebenfalls auf StudIP.

## **7. Aufgabe: Nachbereitung der Vorlesungsinhalte**

Zur Nachbereitung der Vorlesungsinhalte arbeiten sie bitte den Beitrag "Geovisualisierung und thematische Kartographie (Kapitel 23)" in unserer Publikation durch.